## EWTV 200-240

Parametrelere girmek için PrG tuşuna 5 sn basmak yeterlidir. Ekranda Pr1 degeri göründüğündeaşağı ve yukarı tuşlarını kullanarak aşağıdaki tabloda verilen parametrelere ulaşılabilir.

Degiştirmek istedigimiz parametreyi buldugumuzda PrG tuşuna basarak degerini görüntüleriz. Egerdegeri değiştirmek istiyorsak aşağı ve yukarı tuşlarını kullanarak istediğimiz degeri gireriz. Tekrar PrG tuşuna basarak yeni degeri kaydederiz.

Örnek olarak HA1 yani 1.sensör yüksek sıcaklık alarm degerini değiştirmek için;

1-PRG tuşuna 5sn kadar basılı tutun.

2-Ekranda P1P görüntülenecek.

3-HA1 parametresine ulaşana kadar aşağı tuşuna basıp çekiniz.

4-Ekranda HA1 göründüğünde PRG tuşuna basarsak yüksek alarm limiti görünür

5-Mevcut deger 50derecedir. İstenirse aşağı yukarı tuşlarıyla yeni limit girilir.

6-Yeni limiti kaydetmek için PRG tuşuna basılır.

Artık yeni deger kaydedildi.

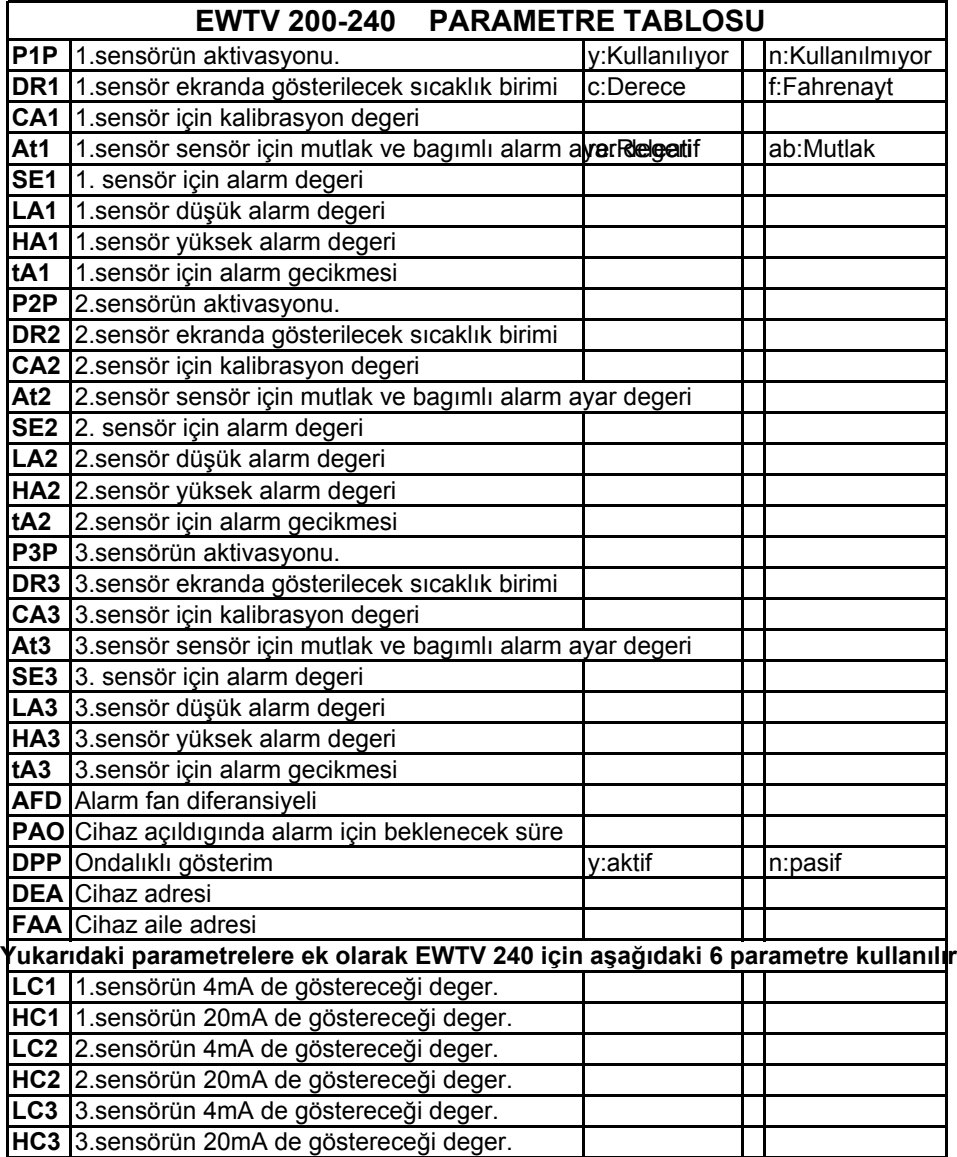

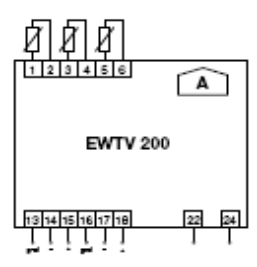

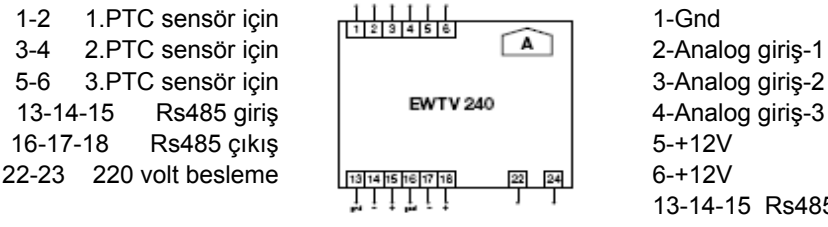

13-14-15 Rs485 giriş 16-17-18 Rs485 çıkış 22-23 220 volt besleme

ーロッ